Bitget交易所平台先后重磅增设可闪电开仓、止盈止损等功能,为使用者提供良好 的交易体验环境,获得广大使用者的好评,并有以下优势:

Bitget交易所平台的产品、系统、运行技术都是自主研发,包括安全防护,都是最 先进、最前端的设备,在平台上合同的交易系统稳定,不停机,不插针。

Bitget交易所是率先推出行业首家拥有正反向合约的平台,也是虚拟币种最全的交 易所平台。依靠着平台这一点优势,使许多使用者成为忠实粉丝, "一键跟单"的 功能让众多用户对Bitget交易所爱不释手。

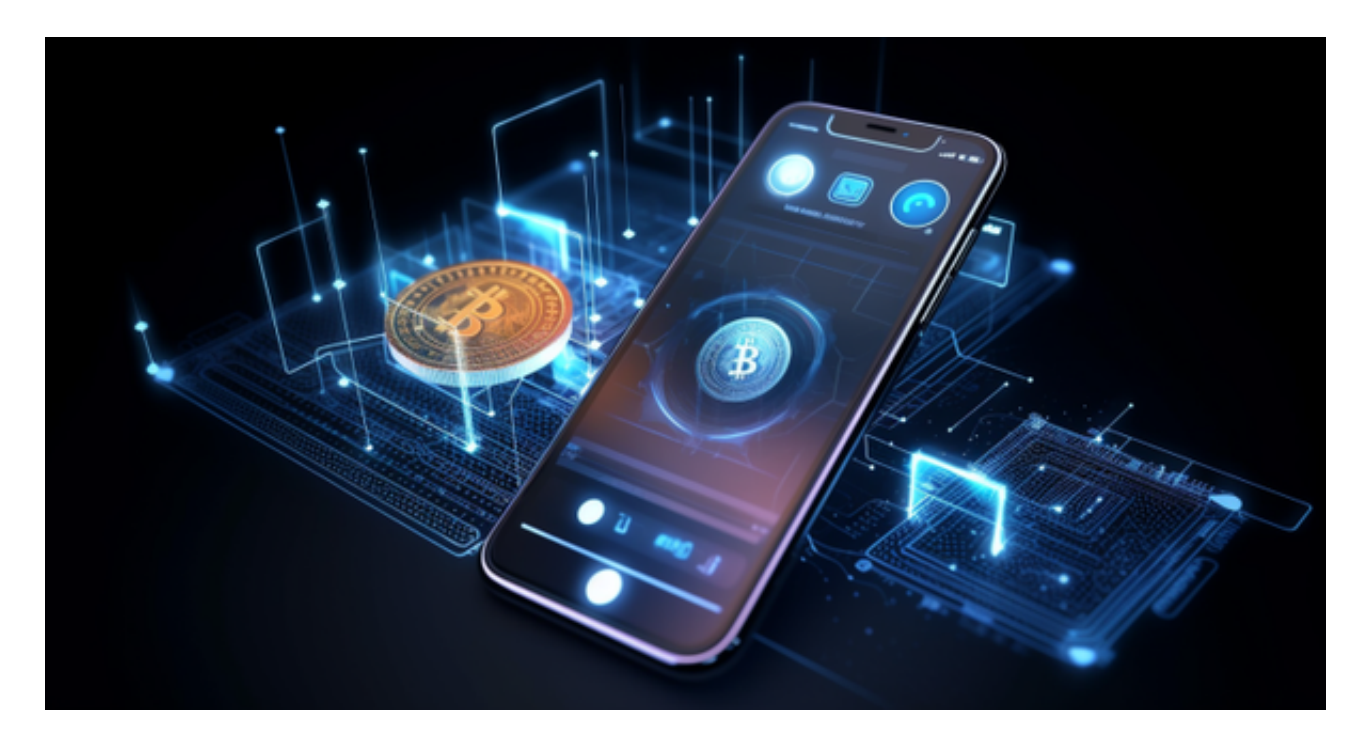

Bitget交易所还提供模拟交易的功能,让新手小白体验到真实的投资交易环境,从 刚开始参与加密货币投资者,到想要做加密货币跟单交易的投资者。Bitget也积极 参与打击非法活动,坚决抵制违法行为,除此之外平台还建立严格的客户身份审查( KYC)和反洗钱(AML)机制, 杜绝用户违法利用, 并携手第三方合作伙伴规范平台标 准,一直以来都接受监管机构的监管,目前无不良现象。

 在BG APP交易是很多虚拟货币交易者的选择,不同的手机用户可根据自己的设备 选择下载方式:

 安卓手机下载安装:打开Bitget的官方网站,如尚未拥有账号,可注册一个新账号 ,单击下载图标,用手机扫描出现的二维码,建议用浏览器进行扫码,微信扫码可 能会出现网页停止访问的情况,请点击本地下载,再按提示进行下载安装即可。

如果不是用浏览器扫码,那么也需要单击右上方的图标,选择在浏览器打开,再 点击本地下载,普通下载,根据需要完成下载安装工作。

 苹果手机下载安装:中国大陆地区Apple ID无法直接在App Store下载Bitget的App,非中国内地Apple ID可以下载使用Bitget的App。

第一步:注册海外Apple ID

1.在浏览器中进入注册新Apple ID的页面。2.填写相关信息:所选区域;邮箱地址 应该是之前没有注册过的苹果账号,手机号应该是有效且在用的,后面是用来接收 验证码的。都填好了,点击接着。3.邮箱和短信会先后收到六位数字的验证码,根 据提示输入验证码后注册海外Apple ID。

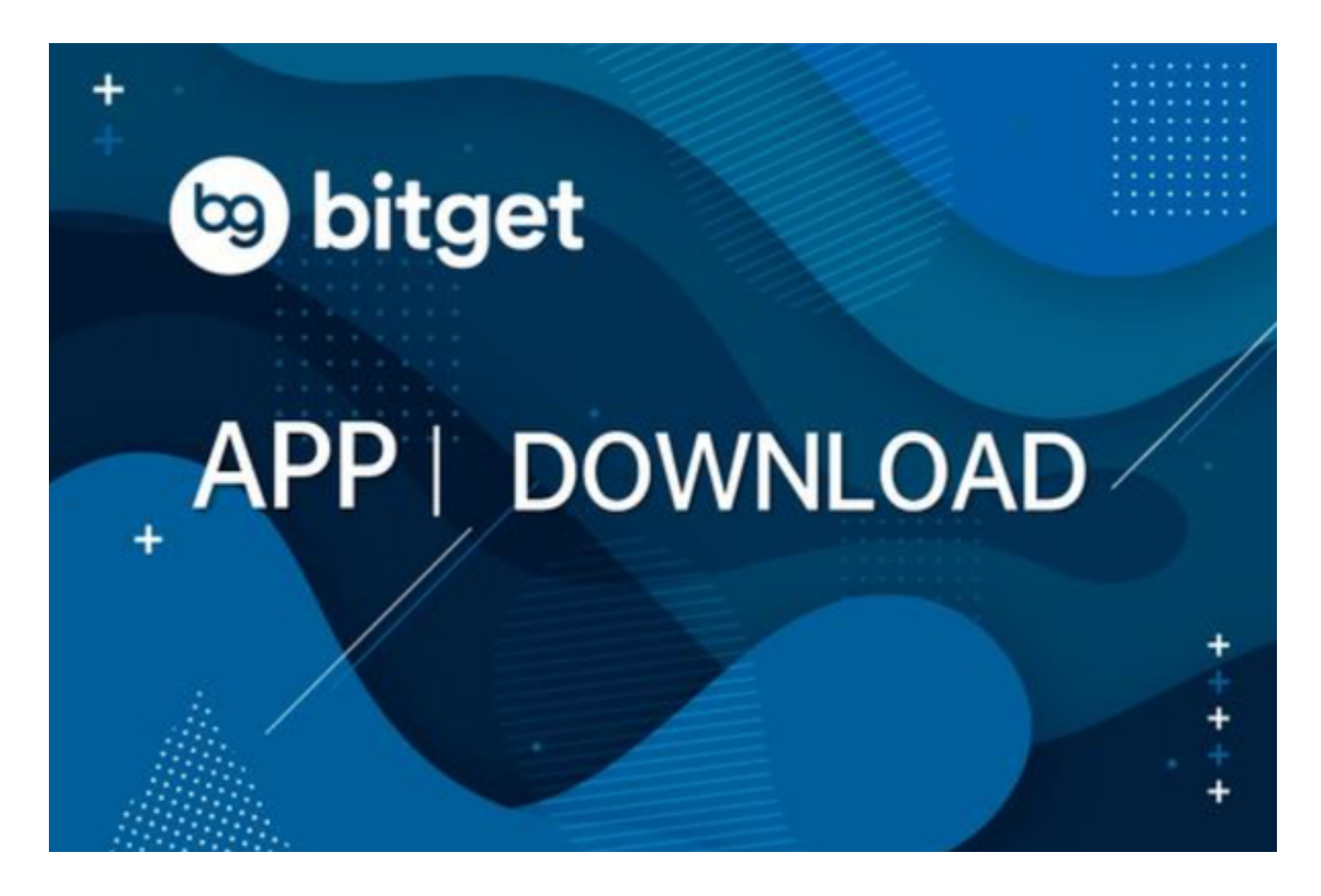

第二步:用海外Apple ID下载Bitget软件

1.进入AppStore,退出原账号,登录新注册的账号。因为是新ID,所以会出现提 示,请点击查看并勾选同意进入下一页。2.填写信息,然后进入下一页。3.登录后 ,在App Store中搜索Bitget即可下载正版Bitget软件。